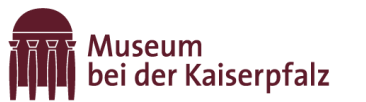

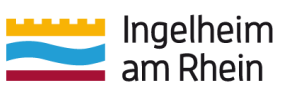

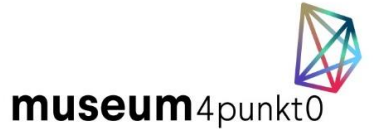

# **Betriebs- und Nachnutzungskonzept**

Die App ist mit einer Routenführung zu verschiedenen Stationen versehen. Die Kartenoberfläche und die Navigation basieren auf Google-Maps. Dadurch ist die Kartennutzung vielen Leuten vertraut [\(Abb. 1\)](#page-0-0).

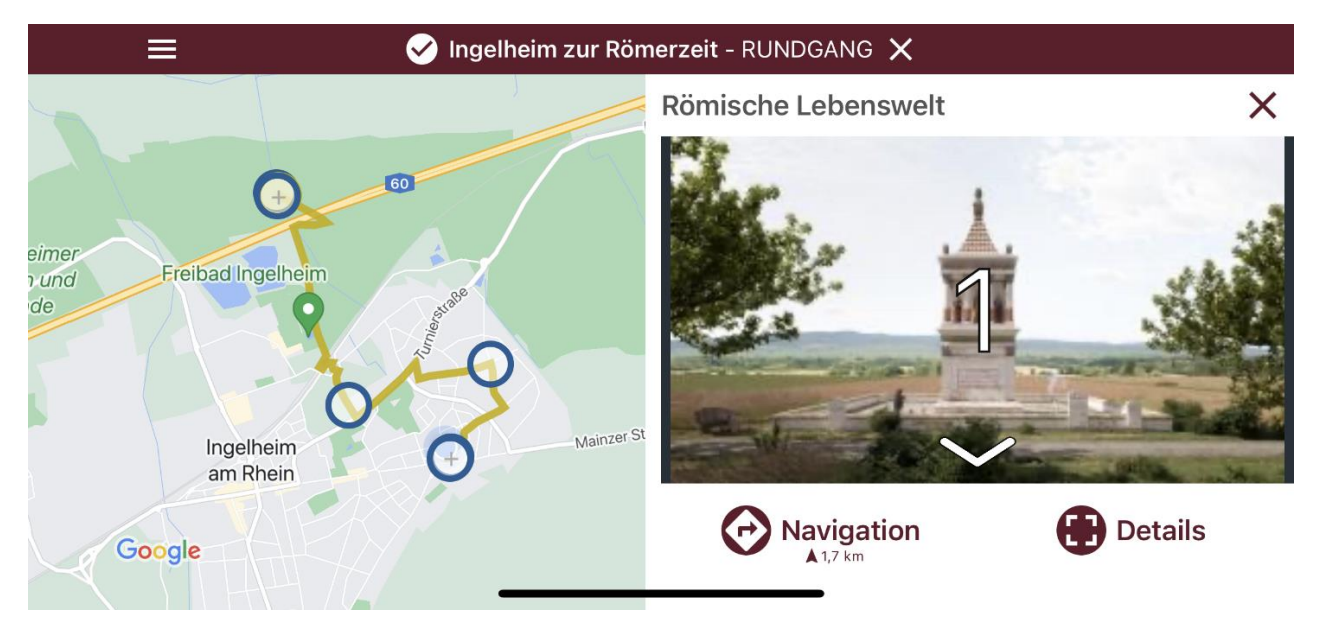

Abb. 1: Kartenoberfläche mit Stationsstandpunkten.

<span id="page-0-0"></span>Jede Station wird mit einem Standort versehen, sodass die jeweilige Station auf der Karte an ihrem Ort angezeigt wird.

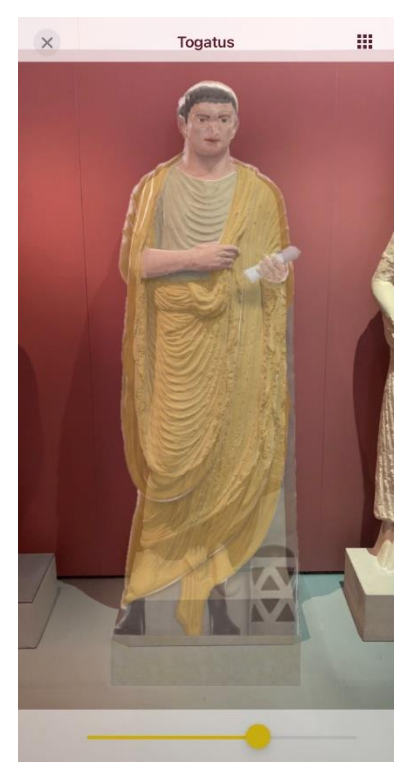

Abb. 2: AR-Bild der Rekonstruktion vor dem Original im Museum.

An den Stationen gibt es die Möglichkeit, verschiedene Medien (Titelbild, Bild-Slider, 360°-Panorama, Video, AR-Bild, Text und Audio) selbstständig über das Content-Management-System (CMS) einzufügen.

<span id="page-0-1"></span>Stationen haben immer ein Titelbild. Das Titelbild kann ebenfalls als statisches AR-Bild verwendet werden, dass durch die Handy-Kamera auf die Realität gelegt wird. Dabei wird ein GPSbasierter Blickwinkel gewählt, durch den das AR-Bild am Standort mit Blick in die gewählte Himmelsrichtung erscheint. Durch Wischen nach rechts und links kann das AR-Bild ein- und ausgeblendet werden. In Ingelheim entschieden wir uns dafür, die AR-Bilder für das rekonstruierte Monument an seinem ehemaligen Standort und im Museum bei der Kaiserpfalz vor den originalen Grabfiguren einblenden zu lassen [\(Abb. 2\)](#page-0-1). Das AR-Bild kann für eine Station auch ausgeschaltet werden.

# Museum bei der Kaiserpfalz

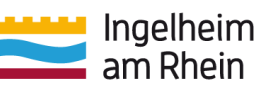

Um die Bild-Slider Funktion anzuwenden, fügt man im CMS zusätzlich ein Vergleichsbild hinzu. Dieses wird dann mit dem Titelbild verknüpft und die beiden Bilder können durch Wischen nach rechts und links verglichen werden. Diese Funktion macht besonders Sinn, wenn die beiden Bilder dasselbe Objekt in unterschiedlichen Stadien zeigen und so fließend und passgenau überblendet werden können, z. B. ein Bild mit Blick auf ein Gebäude um 1900 und ein aktuelles Bild des Gebäudes aus demselben Blickwinkel. In Ingelheim dient die Funktion dem direkten Vergleich der originalen Grabfiguren mit deren Rekonstruktionen [\(Abb. 3\)](#page-1-0).

Die Bilddatei eines 360°-Panoramas kann jeder Station hinzugefügt werden. Das 360°-Panorama wird durch GPS basiertes Trecking in seinen Blickwinkeln fixiert, sodass Nutzer\*innen das vollständige Panorama betrachten können, indem sie sich um ihre eigene Achse drehen [\(Abb. 4\)](#page-1-1).

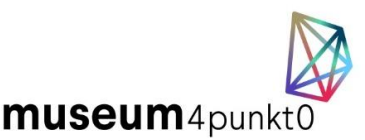

<span id="page-1-0"></span>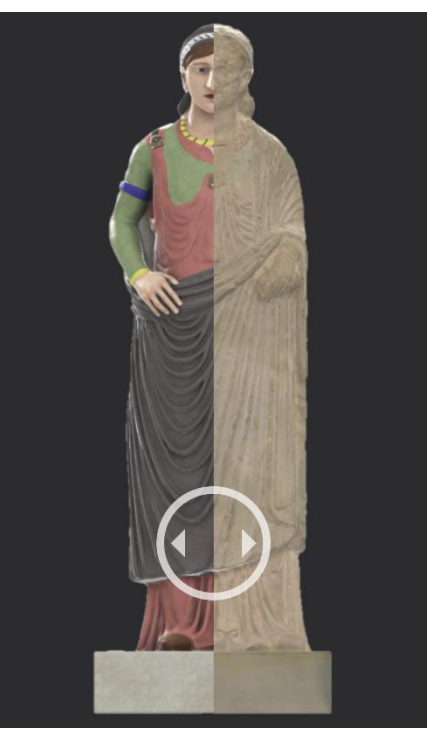

Abb. 3: Slider-Funktion mit Rekonstruktion und Original.

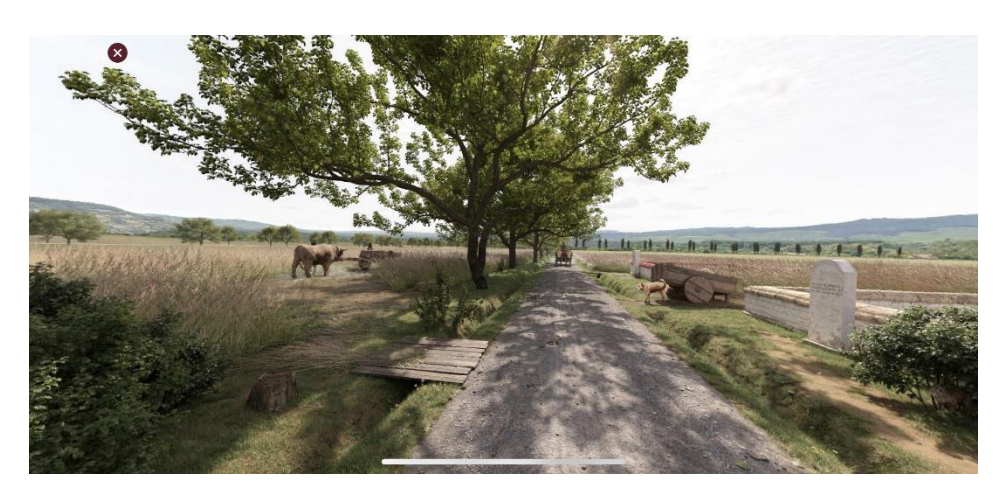

Abb. 4: Blick nach Westen innerhalb des 360°-Panoramas.

<span id="page-1-1"></span>Innerhalb des 360°-Panorama Bildes kann ein Hotspot hinzugefügt werden, also eine Verlinkung, mit der durch einen Klick eine verknüpfte Video- oder Textdatei aufgerufen werden kann (wahlweise auch kein Hotspot). Dieser Hotspot lässt sich an jedem beliebigen Punkt innerhalb des 360°-Panoramas setzen, z. B. auf Personen oder Objekten, über die weitere Informationen abrufbar sein sollen.

Die Stationen bieten ebenfalls die Möglichkeit für je einen Text und eine Audiospur. Beide Medienoptionen werden an den Stationen über eine Leiste angezeigt [\(Abb. 5\)](#page-2-0).

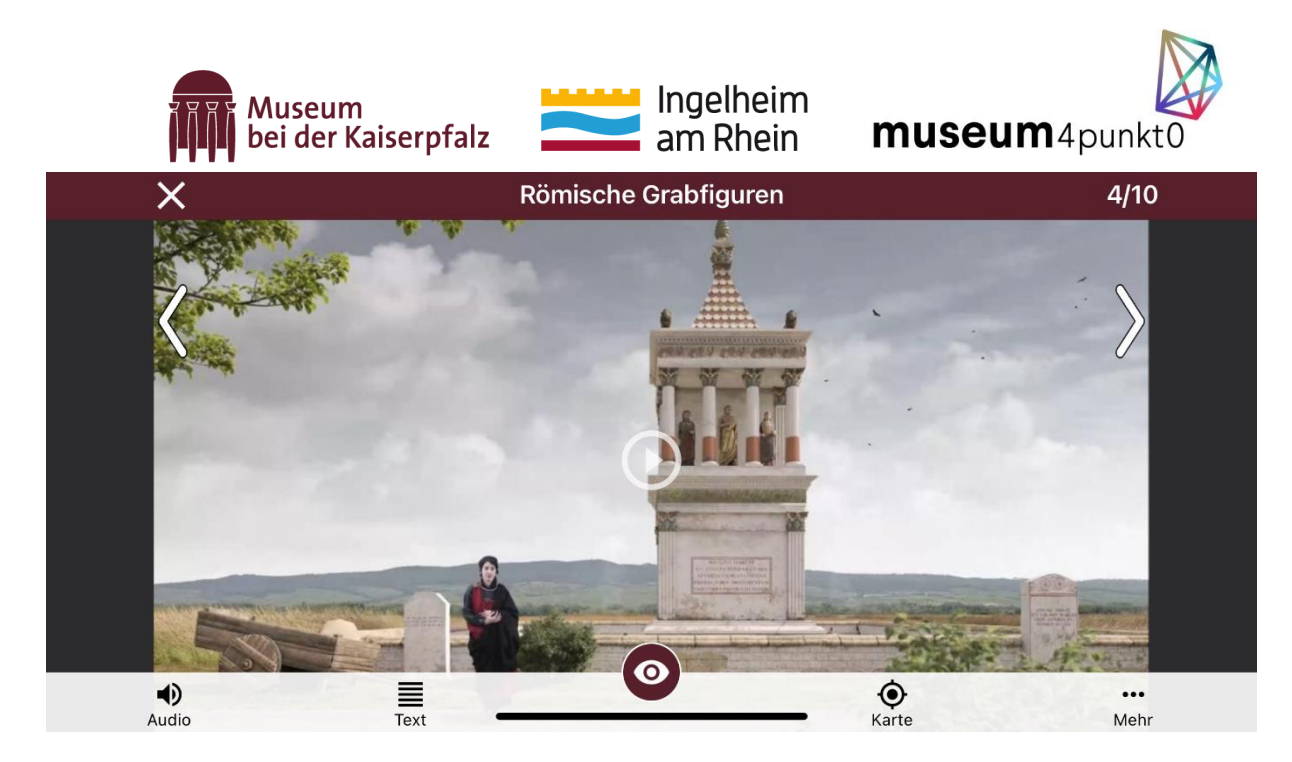

<span id="page-2-0"></span>Abb. 5: Station mit Audio, Text und Video.

Zusätzlich gibt es die Möglichkeit, ein Video in einer Station zu hinterlegen, das ebenfalls manuell aufgerufen werden kann. In diesem Fall bietet es sich ggf. an, als Titelbild ein Standbild aus dem Video zu nehmen.

Alle Inhalte (inkl. AR- und GPS-basierte Inhalte) lassen sich aber auch ortsungebunden aufrufen.

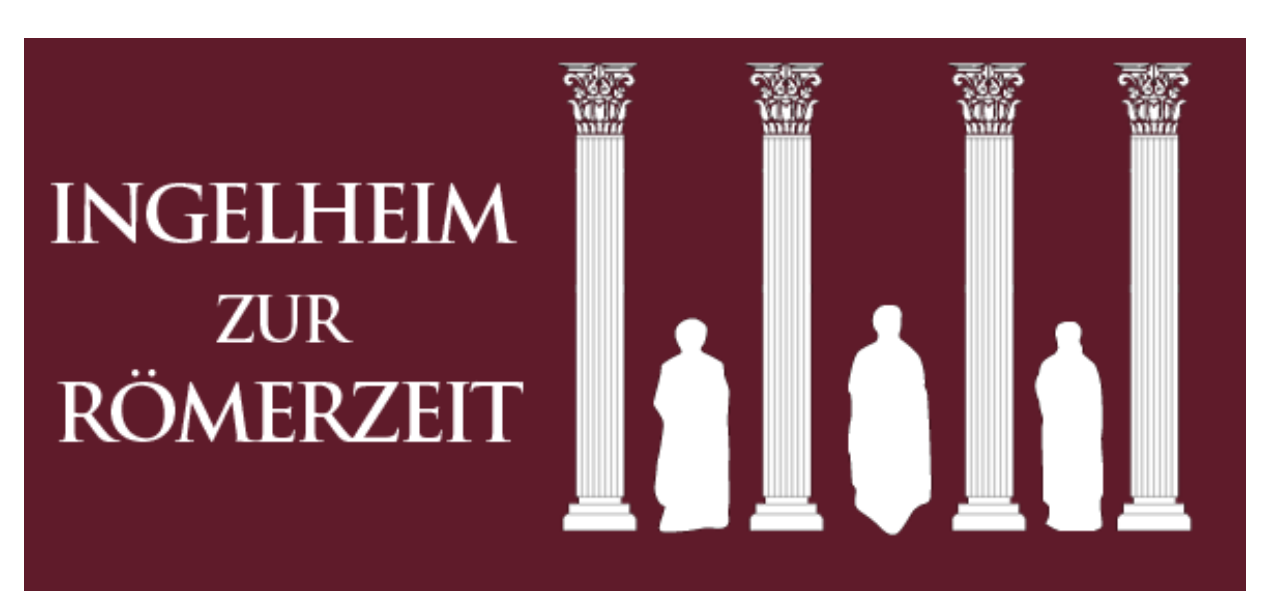

#### **Beispielhafte Verwendung der Medien in Ingelheim:**

Abb. 6: Titel im Seitenmenü.

Jede Station beinhaltet mindestens ein Titelbild und erklärenden Text. Bis auf wenige Ausnahmen sind die Stationen auch mit Audiospuren ausgestattet. Die Auswahl der weiteren Medien ist bei den Stationen unterschiedlich. Alle Stationen sind ebenfalls in englischer Sprachausgabe verfügbar.

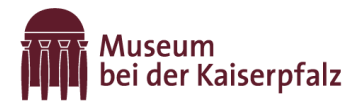

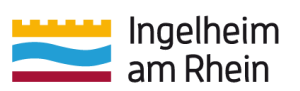

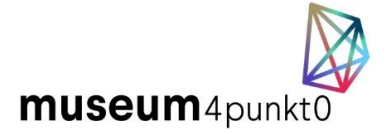

#### **1. Station:**

- Titelbild Rekonstruktion Grabmonument
- AR-Funktion aktiviert, sodass man sich das Bild der des Grabmals in der heutigen Umgebung ein- und ausblenden kann
- Text (984 Zeichen)
- $\bullet$  Audio (1:50 min.)
- 360°-Panorama römischer Lebenswelt mit Blick auf das Monument

## **2. Station:**

- Titelbild Rekonstruktion Grabmonument
- Text (1299 Zeichen)
- Audio (1:09 min.)
- Video mit 3D-Modell des rekonstruierten Grabmonuments, das sich dreht, damit alle Seiten zu sehen sind (0:10 min.)

#### **3. Station:**

- Titelbild Ingelheim aus der Vogelperspektive
- Text (1209 Zeichen)
- $\bullet$  Audio (1:50 min.)
- 360°-Panorama Ingelheim aus der Vogelperspektive mit Ortsmarkierungen (damals und heute) zwecks Orientierung

#### **4. Station:**

- Titelbild Videoausschnitt
- Text (1472 Zeichen)
- $\bullet$  Audio (1:50 min.)
- Video mit Schauspielerin, die als eine der drei Grabfiguren verkleidet ist und diese porträtiert (2:37 min.)

#### **5. Station:**

- Titelbild mit Rekonstruktion einer idealtypischen Villa Rustica
- Text (1165 Zeichen)
- Audio (1:09 min.)

#### **6. Station:**

Titelbild mit Funden und Ausschnitten aus dem Video

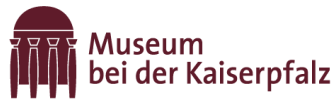

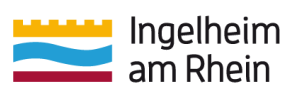

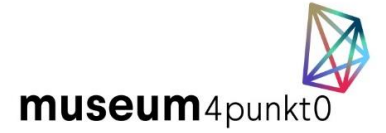

- Text (1553 Zeichen)
- Video mit Ausschnitten archäologischer Grabungen in Ingelheim (1:48 min.)

## **7. Station:**

- Titelbild Museum bei der Kaiserpfalz
- Text (1582 Zeichen)

#### **8. Station:**

- Titelbild Rekonstruktion Grabfigur
- AR-Funktion aktiviert, sodass man die Rekonstruktion vor dem Original im Museum ein- und ausblenden kann
- Text (1230 Zeichen)
- Audio (1:20 min.): Männliche Grabfigur kommt selbst zu Wort
- Vergleichsbild (Scan der Figur im heutigen Zustand), Slider-Funktion mit Scan und Rekonstruktion

#### **9. Station:**

- Titelbild Rekonstruktion Grabfigur
- AR-Funktion aktiviert, sodass man die Rekonstruktion vor dem Original im Museum ein- und ausblenden kann
- Text (756 Zeichen)
- Audio (1:18min.): weibliche Grabfigur (Torso) kommt selbst zu Wort
- Vergleichsbild (Scan der Figur im heutigen Zustand), Slider-Funktion mit Scan und Rekonstruktion

#### **10. Station:**

- Titelbild Rekonstruktion Grabfigur
- AR-Funktion aktiviert, sodass man die Rekonstruktion vor dem Original im Museum ein- und ausblenden kann
- Text (1692 Zeichen)
- Audio (ca. 1 min.): weibliche Grabfigur (vollständig) kommt selbst zu Wort
- Vergleichsbild (Scan der Figur im heutigen Zustand), Slider-Funktion mit Scan und **Rekonstruktion**